- 1. Otevři nový projekt, nazvi ho **ObnovaPralesa**
- 2. Na první řádek programu vlož komentář Prales, ulož!

3. Na obrazovce se objeví **50 stromů a 5 sluníček na náhodných souřadnicích**. Předměty se mohou přečarovávat. V pravém horním rohu je vlajka.

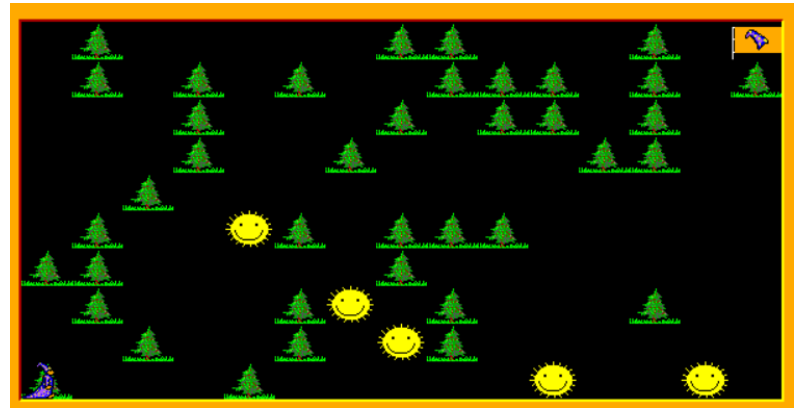

4. Než začne hra**, spusť stopky**

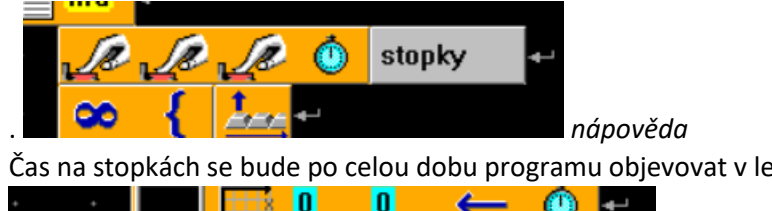

Čas na stopkách se bude po celou dobu programu objevovat v levém horním rohu.

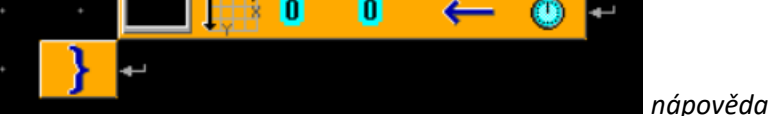

5. Naprogramuj ovládání Baltíka – **Baltík sám popojde, když je před ním strom**. Otáčí se kurzorovými šipkami.

6. Když je před Baltíkem **sluníčko**, změní se na **strom**.

7. **Mezerníkem Baltík vyčaruje strom**. Počet vyčarovaných stromů si ukládá do celočíselné proměnné.

## 8. **U vlajky hra končí**.

9. Smaže se obrazovka a vypíše se **počet vyčarovaných stromů a čas hry**

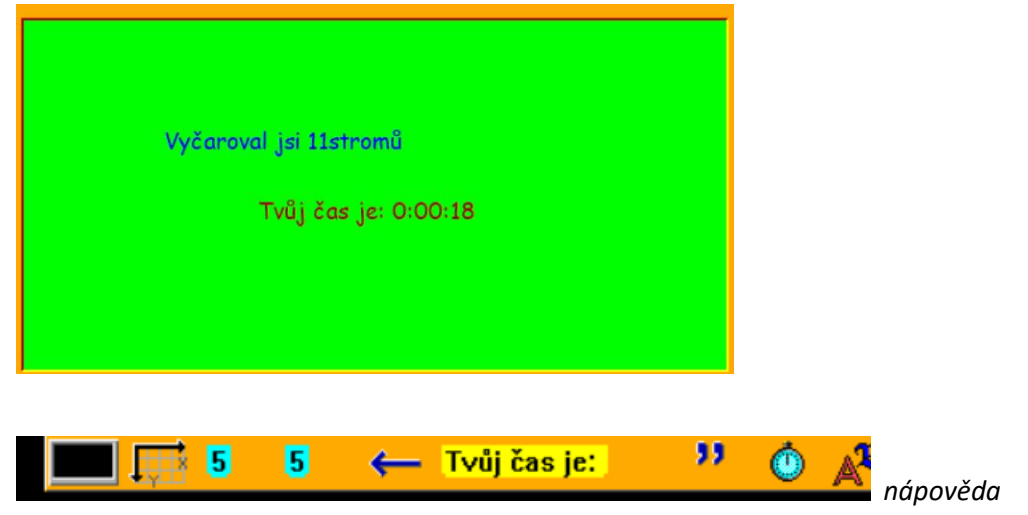